## Rencana Pelaksanaan Pelatihan/RPP

## **SATUAN ACARA PELATIHAN**

oleh: Endang Suanda, M.Pd.

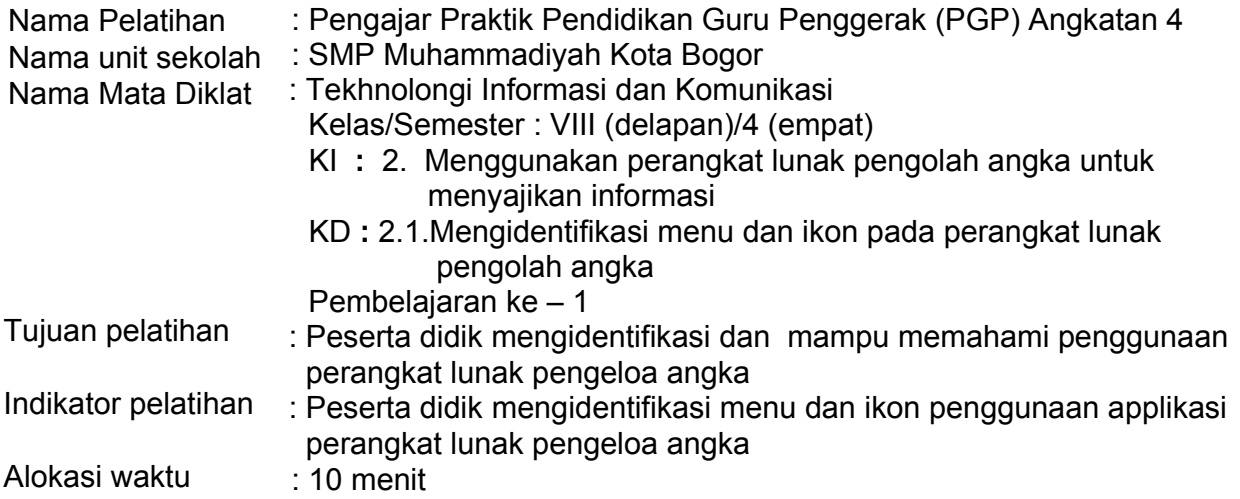

Tujuan Pembelajaran, peserta didik mampu:

- 1. Menunjukkan letak menu bar yang terdapat dalam tampilan Ms.Excel dengan benar
- 2. Menyebutkan nama menu yang terdapat dalam menu bar dengan benar
- 3. Menunjukkan letak menu toolbar standar pada tampilan Ms.Excel dengan benar
- 4. Menyebutkan nama menu sesuai dengan lambang ikon yang terdapat dalam toolbar standar dengan benar

٦

A. PENDAHULUAN (alokasi waktu. Contoh: 2 menit)

| Tahapan<br>Pembelajaran | Kegiatan Pembelajaran                                                                                                    |
|-------------------------|----------------------------------------------------------------------------------------------------|
| (Persiapan/orientasi)   | ➤<br>Guru memberikan salam dan mengajak semua siswa berdo'a<br>menurut agama dan keyakinan masing-masing. Religius<br>Peserta didik berdoa dengan dipimpin ketua kelas<br>$\blacktriangleright$<br>Menyanyikan lagu "Indonesia Raya" bersama-sama. dilanjutkan<br>lagu Nasional "Padamu Negeri". Nasionalis<br>➤<br>Guru mengecek kehadiran peserta didik<br>$\blacktriangleright$<br>$\blacktriangleright$<br>Peserta didik melakukan kegiatan literasi membaca (buku non<br>pelajaran) pembiasaan membaca. Literasi                                                                                                    |
| Apersepsi               | ➤<br>Guru mengulas materi yang akan dipelajari dengan pengalaman<br>didik dengan<br>peserta<br>materi sebelumnya (menggunakan<br>perangkat lunak komputer)<br>Peserta didik dengan bimbingan guru mengingat kembali materi<br>≻<br>prasyarat (menggunakan menu dan ikon pada perangkat lunak<br>komputer)<br>21419<br>Book1 - Microsoft Excel<br>E = Wrap Text General<br>■ 使使 国Merge & Center - 9 - % → 38 -38 Conditional Format Cell                                                                                                    |
|                         | ■ 日 曲 ■ ■ D UTS_18, 2014<br><b>En]</b> SILABUS_TIK_KLSB_<br>(v) UTS_TIK_B_Maret_2<br>➤<br>Guru mengajukan pertanyaan pendahuluan:<br>a. Apakah perbedaan penggunaan perangkat lunak pengolah<br>kata dengan perangkat lunak pengolah angka?<br>b. Bagaimaña penggunaan fasilitas menu dan ikon perangkat<br>lunăk komputer?<br>Jawaban yang diharapkan:<br>a. Perbedaan perangkat lunak pengolah kata tampilan layar<br>komputernya putih (polos) sementara perangkat lunak<br>pengolah angka memiliki kolom-kolom.<br>b. Mengidentifikasi perintah-perintah menu bar dan ikon pada<br>tampilan layar komputer, sehingga dengan perintah perintah<br>tersebut dapat dilakukan data informasi yang ditampilkan |
| Motivasi                | ➤<br>Menyampaikan tujuan, manfaat pembelajaran yang akan<br>dilakukan serta metode pembelajaran yang akan digunakan<br>Menginformasikan tahapan-tahapan pénggunaan fasilitas menu<br>➤                                                                                                    |

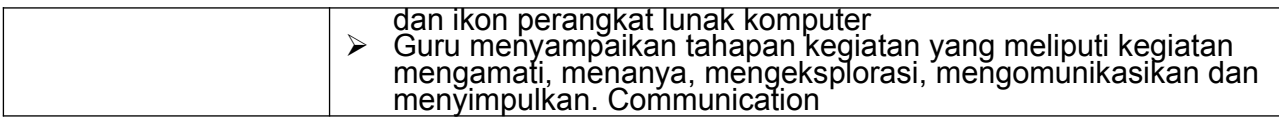

## B. KEGIATAN INTI (alokasi waktu. Contoh: 6 menit)

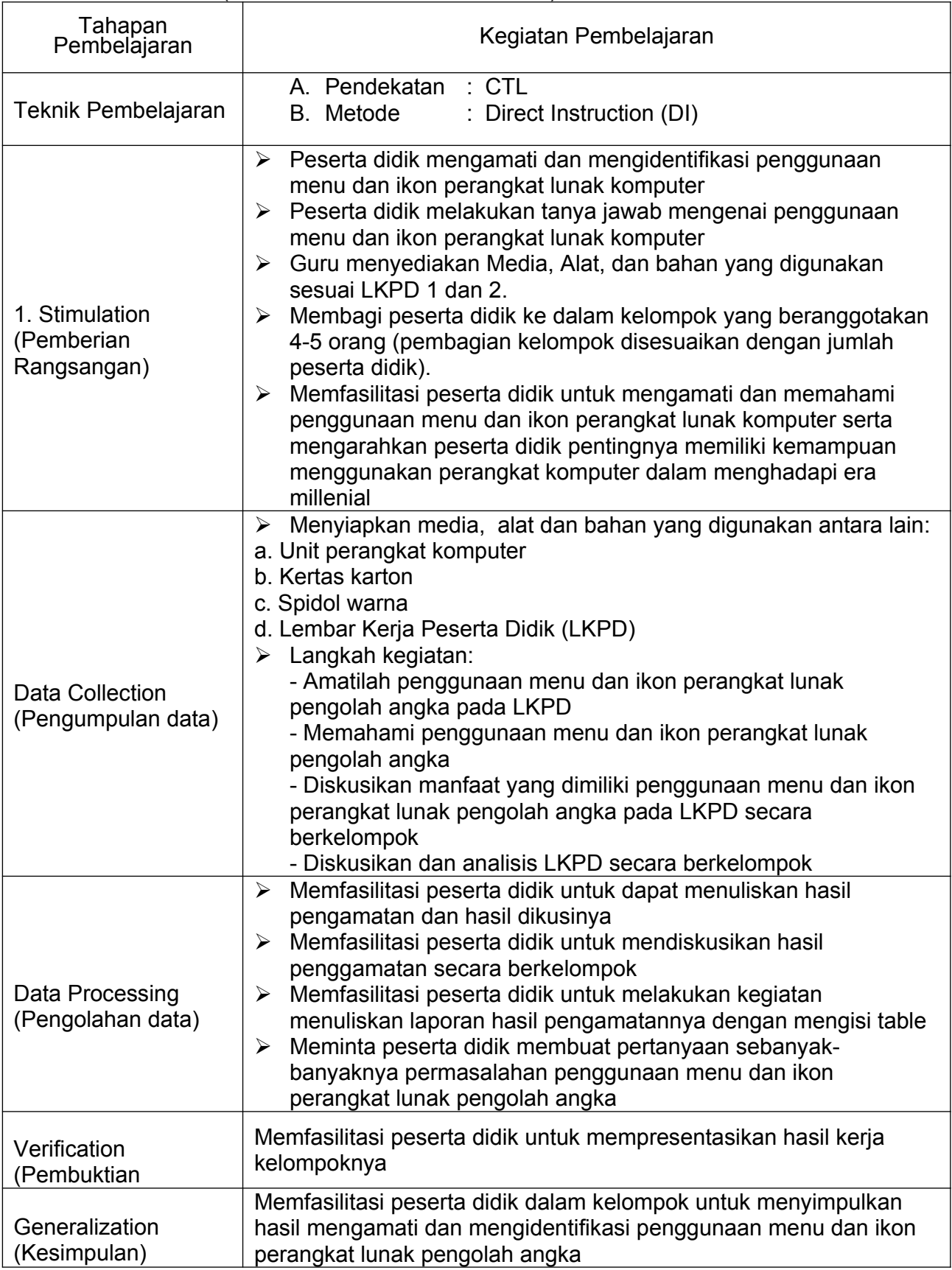

## C. PENUTUP (alokasi waktu. Contoh: 2 menit)

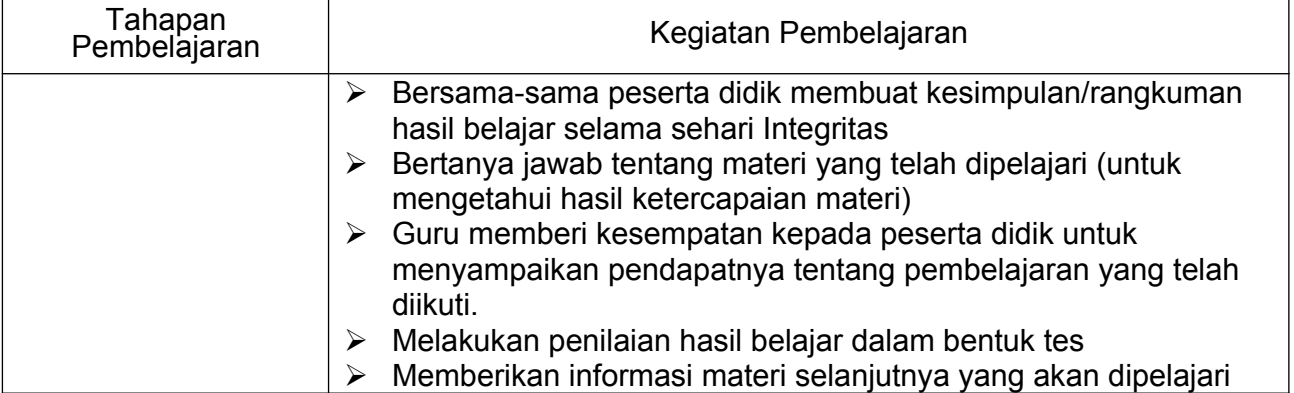

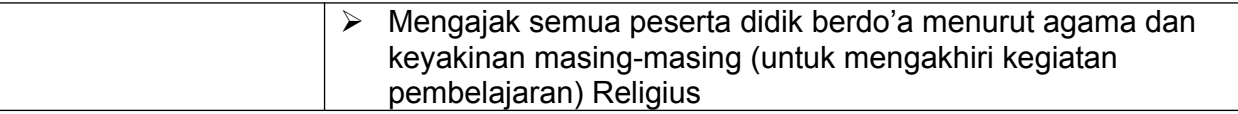

Sumber/media pelatihan :

- $\triangleright$  Buku Paket TIK untuk Kelas VIII
- > Buku referensi TIK untuk Kelas VIII
- Unit perangkat komputer
- LKPD

Mengetahui Kepala SMP Muhammadiyah Guru mapel TIK

Bogor, 30 Juni 2021

Patmawati, S.Pd.M.Pd. **Endang Suanda**